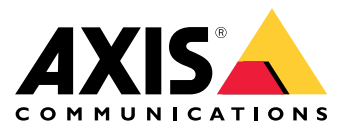

Benutzerhandbuch

### Übersicht

### Übersicht

AXIS Camera Station ist ein System zum Überwachen und Aufzeichnen, das alle Vorteile der Netzwerk-Kameras und Videoencoder nutzen kann.

In der Installationsdatei enthalten sind der Client und der Server der AXIS Cameras Station. Der Client der AXIS Camera Station-Client ermöglicht den Zugriff auf Aufzeichnungen und Live-Video. Der Server der AXIS Camera Station ist für die Kommunikation mit den Kameras, Videoencodern und Zusatzgeräten des Systems zuständig.

Der Client und der Server der AXIS Camera Station können auf dem selben oder verschiedenen Computern installiert werden. Für beste Leistung und Stabilität des Systems empfehlen wir, den Server der AXIS Camera Station auf einem eigenen Computer zu installieren.

#### <span id="page-2-0"></span>AXIS Camera Station installieren

#### AXIS Camera Station installieren

Beim Herunterladen von AXIS Camera Station können Sie zwischen drei verschiedenen Installationsprogrammen wählen:

- • Eine .exe-Datei für die vollständige Installation auf Server und Client. Mit dem Setup-Assistenten können Sie zwischen Server, Client oder beidem wählen.
- Eine .msi-Datei für die vollständige Installation auf Server und Client.
- •Eine .msi-Datei für die Installation ausschließlich auf dem Client.

#### Hinweis

- Das Installieren von AXIS Camera Station erfordert für den betreffenden Computer uneingeschränkte Administratorrechte.
- Beim Aktualisieren von AXIS Camera Station auf eine neuere Version wird der Hintergrunddienst gestoppt und es werden keine Aufzeichnungen angefertigt. Der Hintergrunddienst wird mit Abschluss der Aktualisierung automatisch wieder gestartet.
- 1. Gehen Sie zu*<https://www.axis.com/products/axis-camera-station/overview>*, melden Sie sich mit dem MyAxis-Konto an und laden Sie das von Ihnen bevorzugte Installationsprogramm für die aktuelle Version von AXIS Camera Station herunter.
- 2. Doppelklicken Sie auf die heruntergeladene Datei und klicken Sie dann auf **Yes (Ja)**, um Änderungen am Gerät zuzulassen.
- 3. Befolgen Sie die Anweisungen des Setup-Assistenten.

#### Aktualisierung der AXIS Camera Station

#### Aktualisierung der AXIS Camera Station

#### Hinweis

- • Wenn Ihre aktuelle Version älter als 4.31.018, müssen Sie zuerst auf Version 5.24 aktualisieren, da die Datenbank nach Version 5.24 aktualisiert wird. Anschließend können Sie auf die neueste Version aktualisieren.
- Wenn Sie derzeit Version 4.31.018 oder höher verwenden, können Sie direkt auf die neueste Version aktualisieren.
- Seit Version 5.45 wird das veraltete SDK nicht mehr unterstützt. Wenden Sie sich für Integrationen in das veraltete SDK an Ihren Integrationsanbieter für eine aktualisierte Integration.
- 1. Klicken Sie in der Dienststeuerung von AXIS Camera Station auf **Anhalten**, um den Dienst anzuhalten.
- 2. Gehen Sie auf *<https://www.axis.com/axis-camera-station/download/list>* und laden Sie die Version herunter, auf die Sie aktualisieren möchten.
- 3. *AXIS Camera Station [installieren](#page-2-0) auf Seite [3](#page-2-0)* . Wählen Sie **Aktuelle Version installieren**, wenn Sie nicht die neueste Version installieren.

Weitere Informationen finden Sie in den folgenden Dateien:

- *[Migrationsanleitung](https://www.axis.com/files/tech_notes/migration_guide_acs_5.13_en_1709.pdf) zu AXIS Camera Station 5.13*
- *[Migrationsanleitung](https://www.axis.com/files/tech_notes/migration_guide_acs_5_en.pdf) zu AXIS Camera Station 5*

#### Verschieben der AXIS Camera Station

#### Verschieben der AXIS Camera Station

Nach der Installation der AXIS Camera Station können Sie diese auf einen anderen Server verschieben und gleichzeitig auf eine spätere Version aktualisieren.

Wenn Sie eine AXIS Camera Station verschieben, stellen Sie sicher, dass auf dem neuen Server die gleichen Dienststeuerungseinstellungen wie Servername, Proxyeinstellungen, Datenbanksicherungsordner und Ports verwendet werden. Falls Sie Zertifikate benötigen, müssen diese nicht auf dem neuen Server aktiviert werden.

- 1. Installieren Sie AXIS Camera Station auf dem neuen Server. Siehe *AXIS Camera Station [installieren](#page-2-0) auf Seite [3](#page-2-0)* .
	- Wenn auf dem vorherigen Server eine Version älter als 4.31.018 installiert ist, können Sie nur die gleiche oder eine Version bis zu 5.24 auf dem neuen Server installieren. Die Datenbank muss zuerst auf Version 5.24 aktualisiert werden, bevor Sie auf die neueste Version aktualisieren können.
	- Wenn auf dem vorherigen Server die Version 4.31.018 installiert ist, können Sie dieselbe oder eine spätere Version auf dem neuen Server installieren.
- 2. Gehen Sie auf beiden Server zur Dienststeuerung der AXIS Camera Station und klicken Sie auf **Stop (Anhalten)**, um den Dienst anzuhalten.
- 3. Verschieben Sie die Hauptdatenbankdateien in C:\ProgramData\AXIS Communication\AXIS Camera Station Server an den gleichen Speicherort auf den neuen Server. Siehe *[Datenbankdateien](https://help.axis.com/axis-camera-station-5#database-files)*.
- 4. Wenn Sie AXIS Camera Station Secure Entry verwenden, verschieben Sie **SecureEntry.db** nach C:\ProgramData\Axis Communications\Axis Camera Station\Components\Axis Secure Entry an den gleichen Speicherort auf dem neuen Server.
- 5. Verschieben Sie Ihre Aufzeichnungen an dem unter **Configuration <sup>&</sup>gt; Storage <sup>&</sup>gt; Management (Konfiguration <sup>&</sup>gt; Speicher <sup>&</sup>gt; Verwaltung)** angegebenen Aufzeichnungsort an den gleichen Speicherort auf dem neuen Server.
- 6. Auf dem neuen Server:
	- 6.1 Starten Sie den Dienst AXIS Camera Station Client.
	- 6.2 Starten Sie den Client der AXIS Camera Station.
	- 6.3 Melden Sie sich beim Server mit dem aktuellen Benutzer oder einem anderen Windows-Benutzer an.
	- 6.4 Geben Sie unter **Konfiguration <sup>&</sup>gt; Geräte <sup>&</sup>gt; Verwaltung** das Kennwort für die Geräte ein.
- 7. Registrieren Sie über das *AXIS [License](http://www.axis.com/licenses) Portal* neue Lizenzen. Siehe *Lizenzen zwischen [Systemen](https://help.axis.com/axis-camera-station-5#move-licenses-between-systems) verschieben*.

### Benötigen Sie weitere Hilfe?

### Benötigen Sie weitere Hilfe?

#### **Hilfreiche Links**

- *Installationsparameter – AXIS Camera Station [Microsoft-Installationsprogramm](https://www.axis.com/dam/public/76/4b/d4/installation-parameters-microsoft-installer-en-GB+en-US-416222.pdf)*
- *[Installationsschalter](https://www.axis.com/dam/public/93/d6/fa/installation-switches-executable-en-GB+en-US-416223.pdf) – AXIS Camera Station ausführbare Datei*
- *[Versionshinweise](https://www.axis.com/ftp/pub_soft/cam_srv/cam_station/latest/relnote.txt?_gl=1*arcs8s*_ga*MzM4NDM5MDAuMTY0MjA4MjkwNw..*_ga_T9SZM6VD8F*MTY0MjE1MDczNS43LjEuMTY0MjE1MDgwMy4w) zur AXIS Camera Station*
- *AXIS Camera Station [Hilfecenter](https://www.axis.com/products/axis-camera-station/help-center)*
- *[Benutzerhandbuch](https://www.axis.com/products/online-manual/34074) zu AXIS Camera Station*
- *[Videoanleitungen](https://help.axis.com/axis-camera-station-tutorial-videos) und Leitfäden zur AXIS Camera Station*

#### **Support**

Supportinformationen erhalten Sie unter *[axis.com/support](https://www.axis.com/support)*.

Benutzerhandbuch AXIS Camera Station Installation and Migration Guide **Datum: November 2023** © Axis Communications AB, 2019 - 2023 Teil-Nr. T10133864

Vers. M9.3